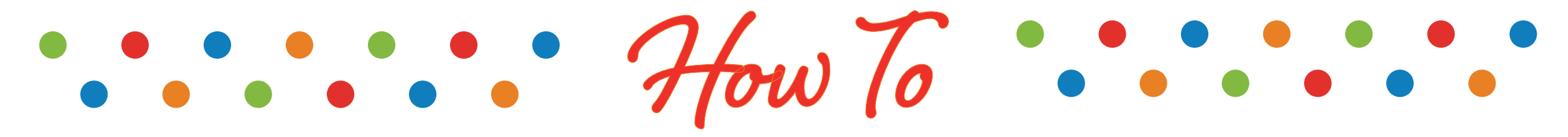

VIEW ORDER HISTORY

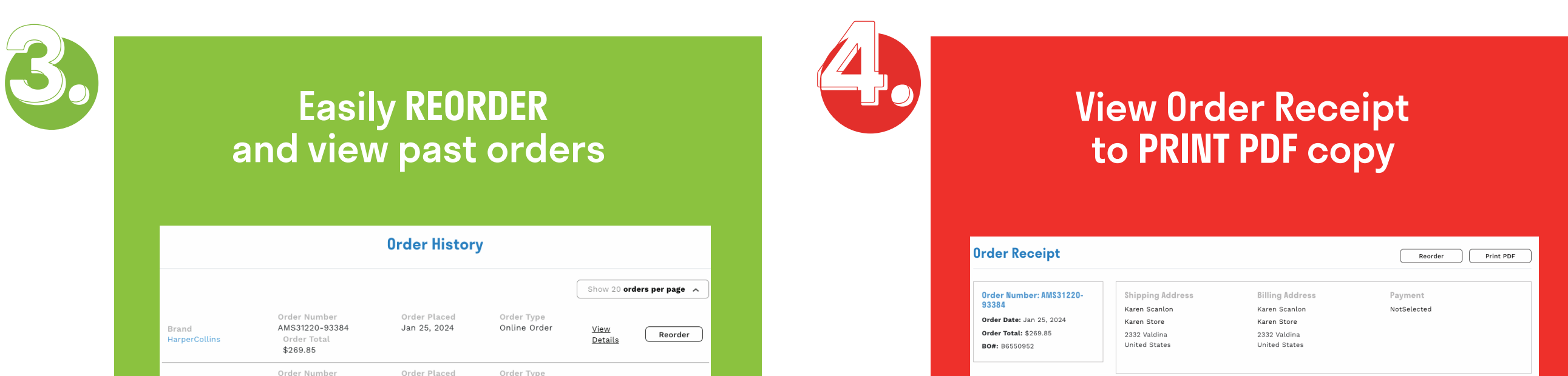

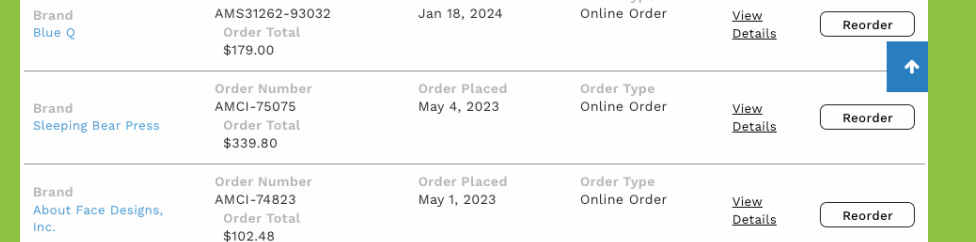

## CLICK REORDER TO INSTANTLY ADD TO CART **CLICK AND ASSESS** CLICK VIEW DETAILS TO PRINT RECEIPT

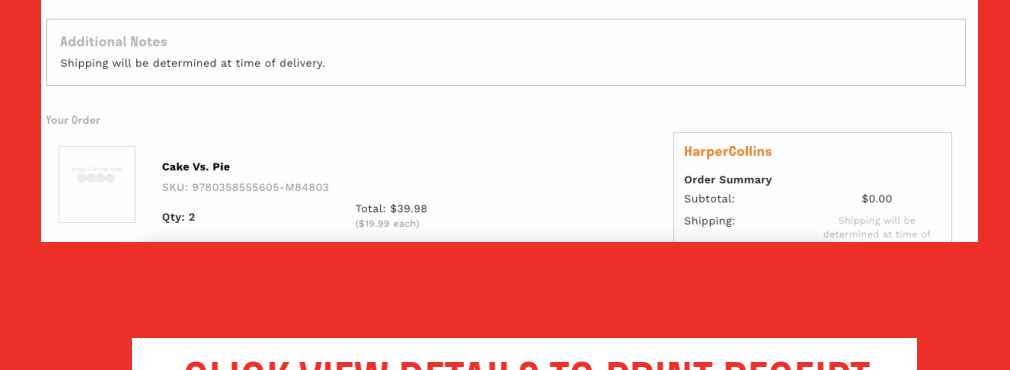

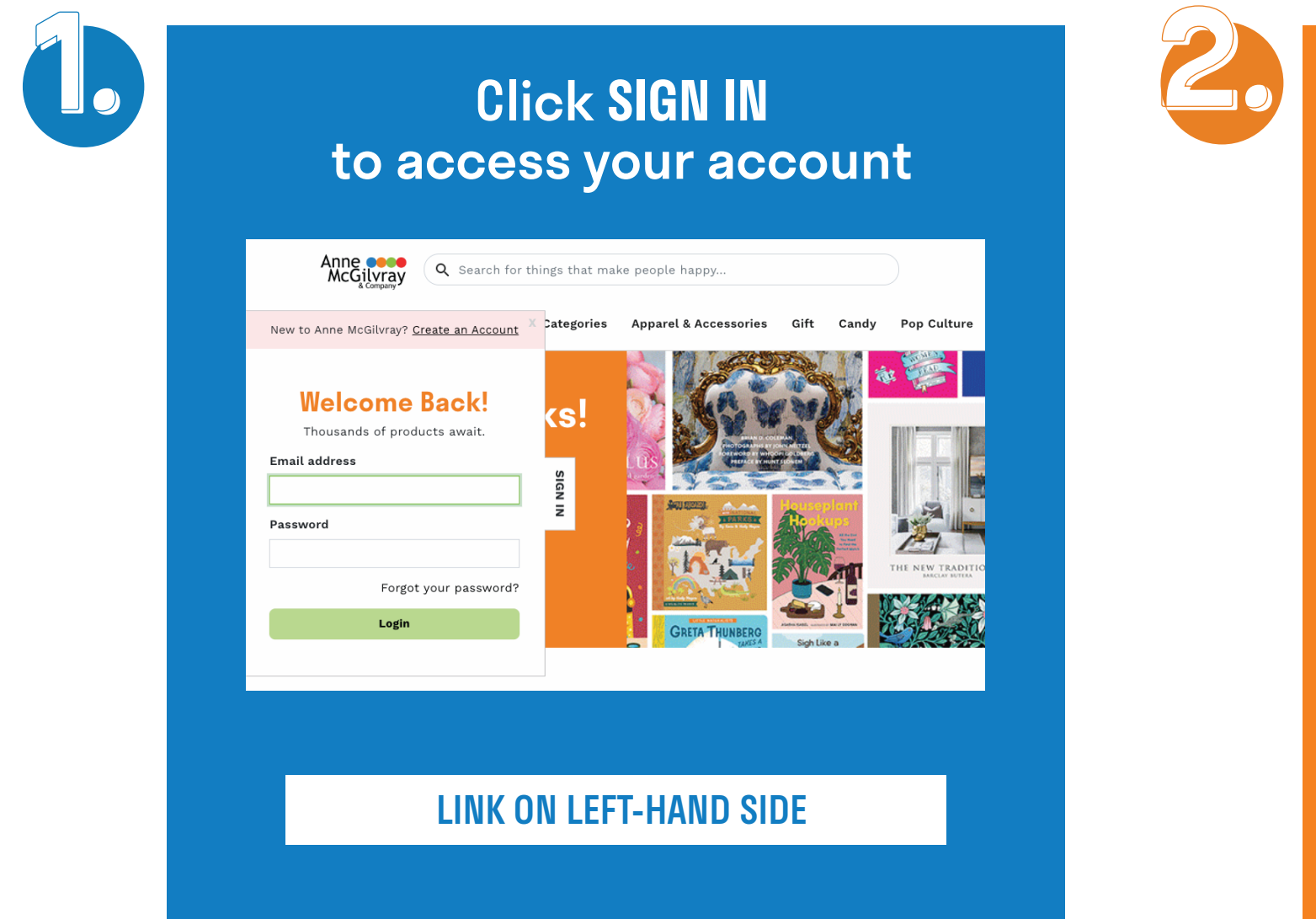

## SHOP 24/7 ANNEMCGILVRAY.COM

Go to My Account and click **ORDER HISTORY**

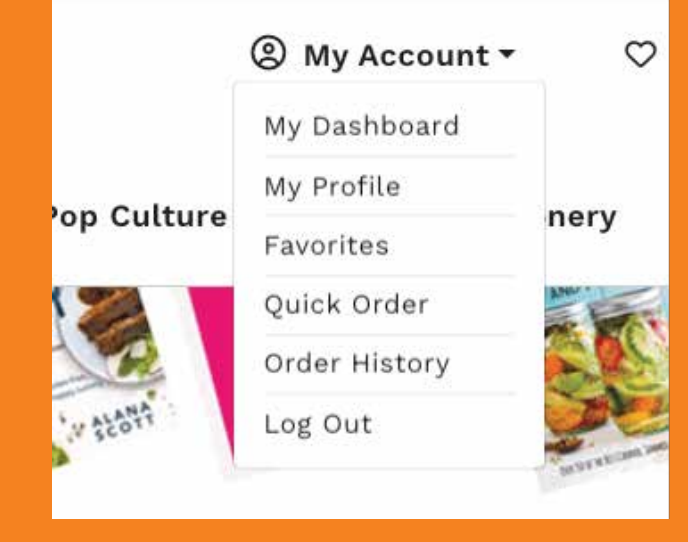

LINK IN UPPER RIGHT-HAND CORNER